## **[Notepad++ Visual Studio 2015](https://devandy.de/notepad-visual-studio-2015-dark-theme/) [Dark Theme](https://devandy.de/notepad-visual-studio-2015-dark-theme/)**

Meiner Meinung nach ein sehr gelungener Theme für Notepad++:

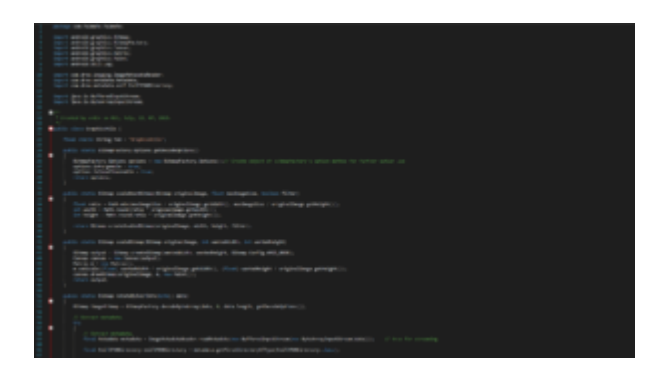

zu kriegen ist er hier : https://github.com/Nidre/VS2015-Dark-Npp

Zum installieren %APPDATA%\Notepad++ öffnen, einen Ordner namens "themes" erstellen und die VS2015-Dark.xml dahin kopieren.

Nun kann man in Notepad++ unter Settings-Style Configuration das schicke Theme auswählen.